## **WELCOME**

# GOOGLE MY BUSINESS AND OTHER GOOGLE TOOLS FOR YOUR BUSINESS

Thursday, November 5, 2020

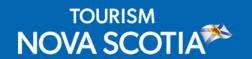

## JENNY VINCENT, Account Manager Google Canada

- Jenny is an account manager at Google, solely dedicated to the tourism vertical
- Jenny joined Google team two and a half years ago and has been focused on working with destination teams to inspire travellers around the world to visit Canada
- Day-to-day contact for tourism partners, including Tourism Nova Scotia, spanning across video, display, and search strategies
- Has a reputation as a brand builder and ecommerce expert, working on some of Canada's most recognizable brands

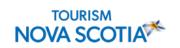

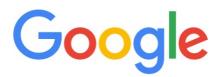

### DONNA CHANG, Tourism Lead, Google Canada

- 15-year digital career at Rocket Fuel, Olive Media, Yahoo!, CTV and Sportsnet
- Donna began her Google career focused on helping customers with performance marketing across Google's display products, before becoming Google Canada's Tourism Lead in 2018
- Donna works with key partners to help generate economic growth for tourism-related businesses across Canada through data-driven digital and strategic marketing solutions

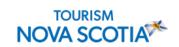

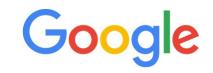

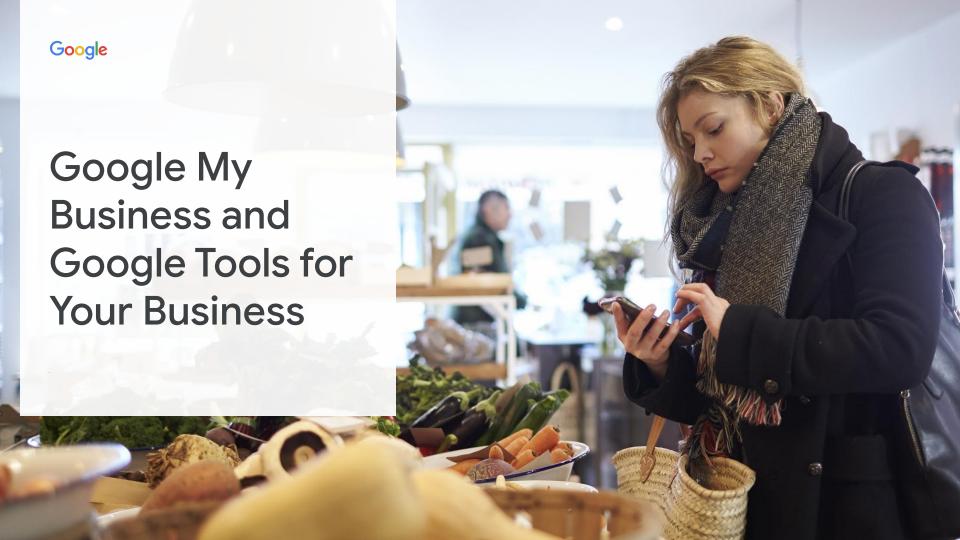

### Agenda

- 1 Google My Business
- 2 Mobile Site Speed
- **3** Google Analytics
- 4 Google Ads
- 5 Google Guide for SMBs

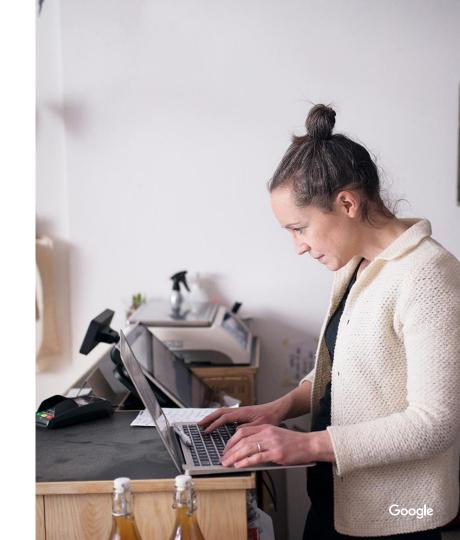

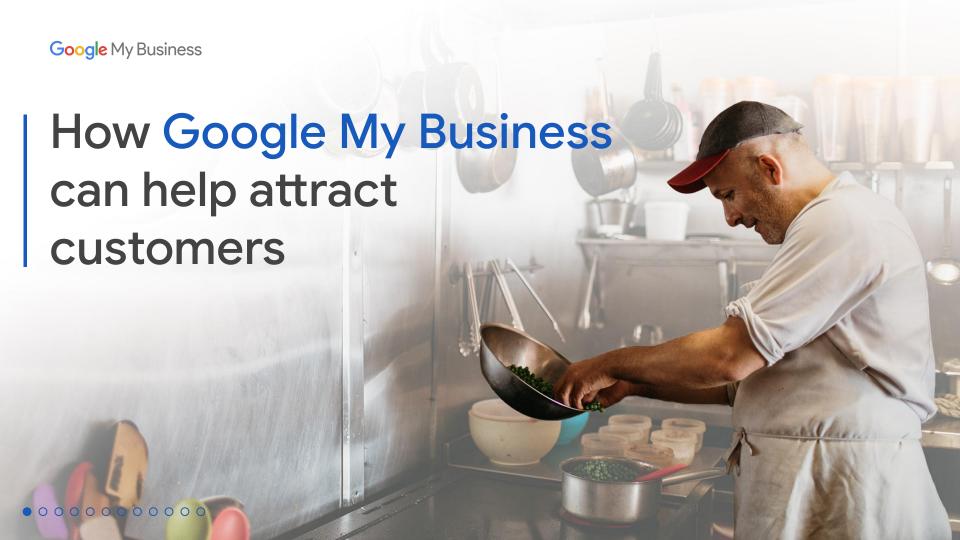

### Agenda

- Why use Google My Business?
- How to get started with GoogleMy Business
- Features to help you stand out
- Features that make it easy for people to do business with you
- Features to keep customers coming back
- The Google My Business app

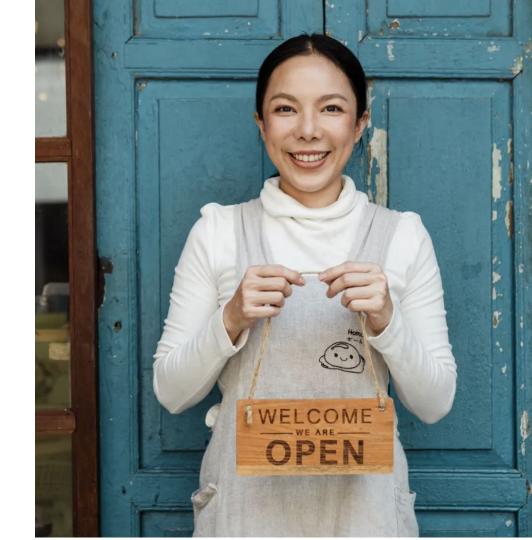

## Why use Google My Business?

#### Manage your presence on Search and Maps – for free

**Google My Business** lets you engage with customers in the moments that matter with a Business Profile that shows who you are, what you do, and what you have to offer.

It helps you stand out, attract, and connect with new customers, and keep them coming back.

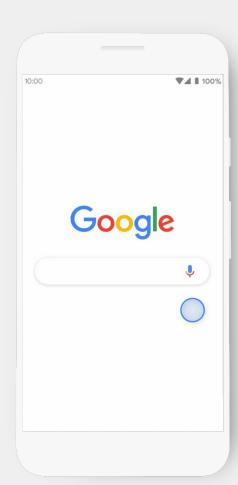

#### Why use Google My Business?

#### Stand out

- Be in control of how customers see your business
- Show what's unique about you

#### Make it easy for people to do business with you

- People can reach out to you easily and in the moment
- Respond directly to messages, reviews, bookings, and reservations

#### Keep customers coming back

- Share your latest offers, events, photos, and more to keep customers coming back
- Showcase great reviews and conversations with customers

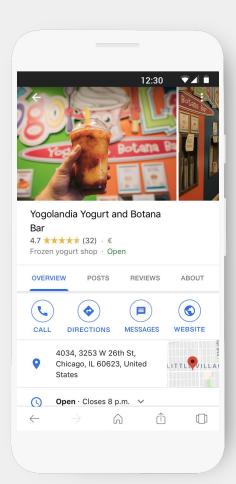

## How to get started on Google My Business

#### Create a Business Profile with Google My Business

Sign into the Google Account you use for your business.

Don't have a Google account? Click Create account to get started.

accounts.google.com/signup

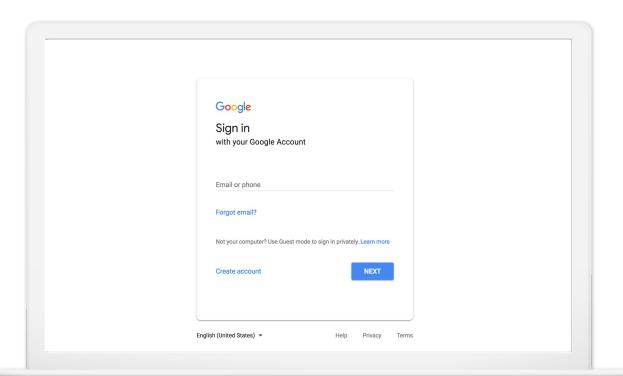

#### Download Google My Business

Go to your Google Play or App Store, search for Google My Business

Install the application

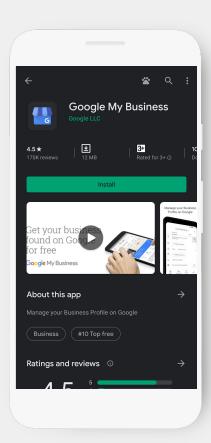

#### Create your business profile with the app

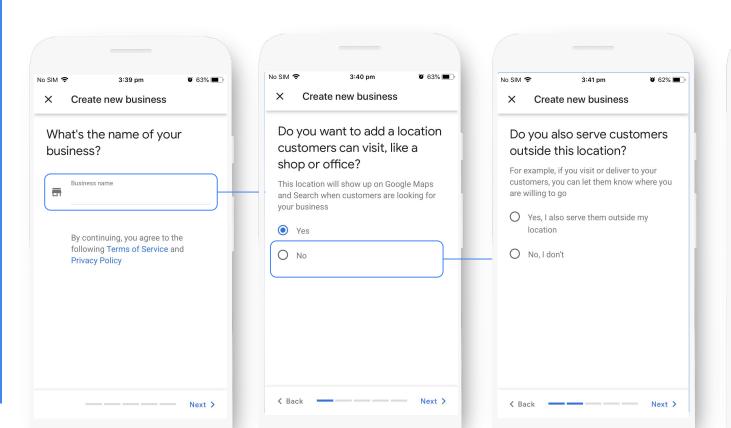

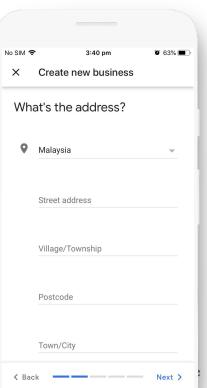

#### Verify your Business

Simply **claim** and **verify** your business to start reaping the benefits of a **Business Profile**.

Verification helps ensure the accuracy of your **business information** across Google and verified businesses are 5 times more likely to get business from Google.

Plus, complete profiles are **twice as likely** to be considered reputable by customers.

**Get started** 

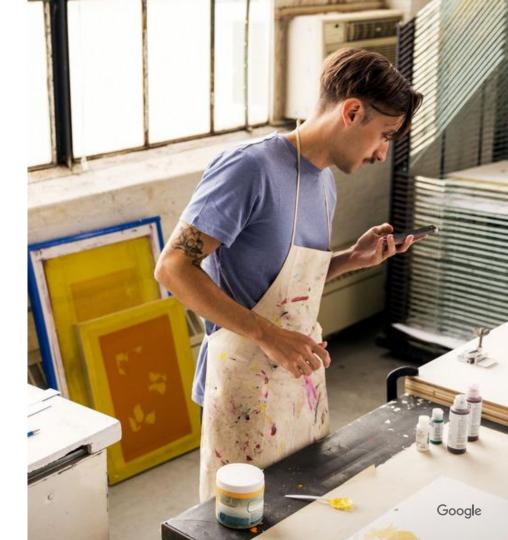

#### Your verification is on the way

Most postcards or other verification methods arrive or can be completed in about 5 days. When it arrives, sign in and click the Verify now button. Enter the verification code.

#### Click Submit.

\*Note that businesses may see delays in getting new verifications processed due to COVID-19 situation.

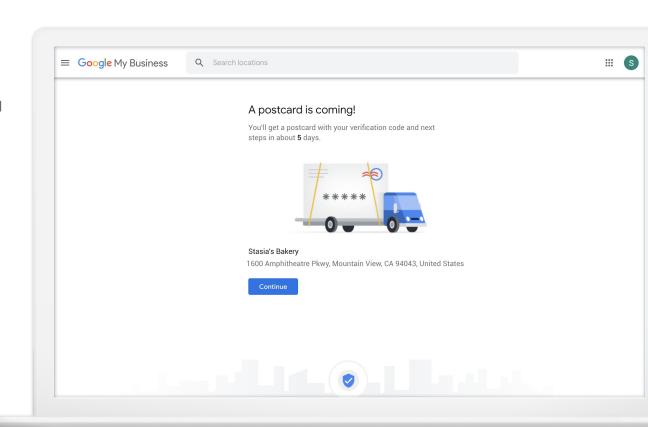

## Features to help you stand out

#### **Business Information**

By displaying your **business address** or **service area**, **hours**, **contact info**, and **description**, you help customers find you, get in touch, and see what makes you different from the rest.

\*If your business is affected by COVID-19, update your Google My Business profile to provide the most accurate information to your customers. Follow GMB Guidance for Businesses affected by COVID-19 and stay up-to-date with GMB Feature Announcements.

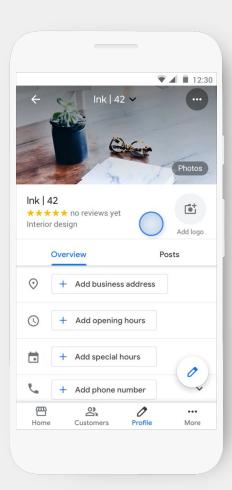

#### #1 Update your opening hours

People are looking for business opening hours in Google Maps.

Don't leave your customers in front of a closed door - update your store's opening hours if they are changing.

Click below for more info on how to update opening hours:

Help center article & YouTube video (& video on bulk changes)

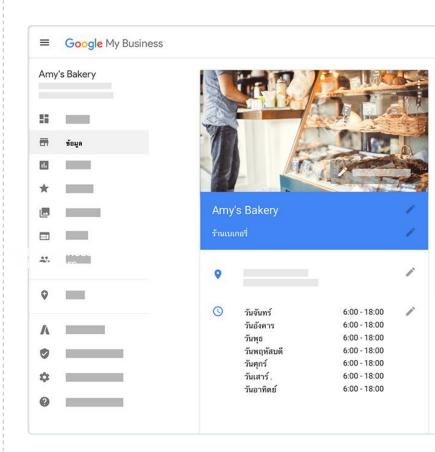

#### #2 Communicate temporary closures

You can now mark your business "Temporarily closed" on Google.

Google also relies on authoritative data sources, where available, to mark certain types of places as "Temporarily Closed" on Google Search and Google Maps.

Click here for more information

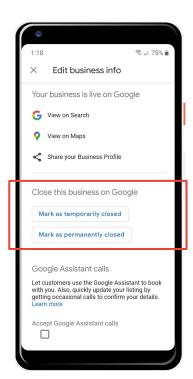

GMB Business Information Editor

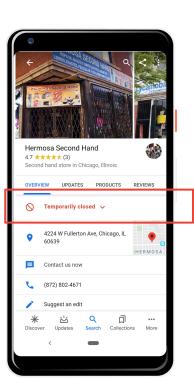

Local Search

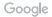

#### #3 Keep your business info updated

Add or edit attributes on Google My Business to provide the most accurate information to your customers. The updates will show on your Business Profile on Google Search and Maps.

#### Click here to learn how to edit your attributes

Tip: Add in <u>health and safety attributes</u> (Available for food, retail and service)

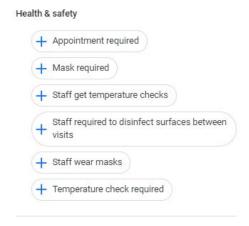

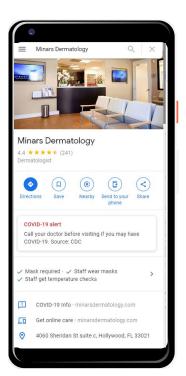

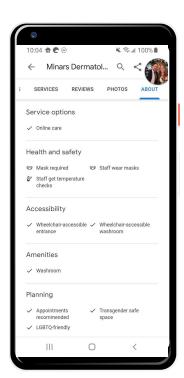

#### #3 Keep your business info updated

Add or edit the "Dine-in," "Takeout," and "Delivery" attributes on Google My Business.

Provide the most accurate information to your customers. The updates will show on your Business Profile on Google Search and Maps.

#### [Restaurants]

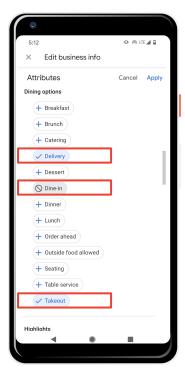

GMB Business Information Editor

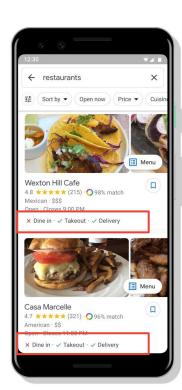

Local Search

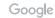

#### #3 Keep your business info updated

Add or edit the "In-store pickup," "Curbside pickup" and "Delivery" attributes on Google My Business

Provide the most accurate information to your customers. The updates will show on your Business Profile on Google Search and Maps.

#### [Shopping]

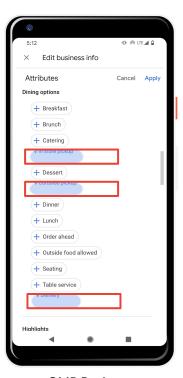

GMB Business Information Editor

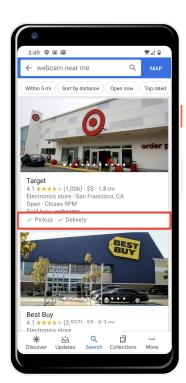

Local Search

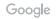

#### #4 Create a (COVID-19) Post

Share more detailed and timely updates about what's going on with your business through Posts.

#### For example:

- Add information about closures or reduced hours
- Suggest the purchase of gift cards to support your business
- Inform your customers about increased hygienical standards
- Communicate takeaway food options

You can continue to use Posts to directly communicate with your customers on a regular basis as your business changes.

#### Click here to learn how to create a post.

**Tip:** To make sure COVID-19 content is more noticeable to your customers, use the new COVID-19 post type on Google My Business.

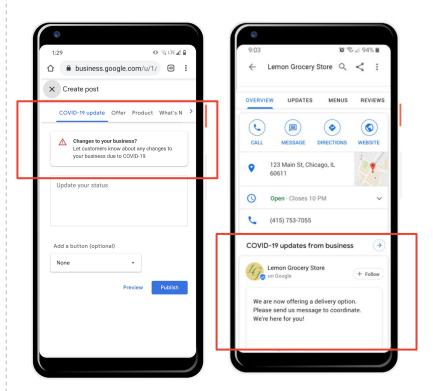

GMB Create a Post

Local Search

GMB Guidance during COVID-19

#### #5 Stay caught up on GMB

For the latest updates and GMB features in your area, check the **COVID-19 dashboard card** on your account page.

From here, you can learn more about the features we've just covered.

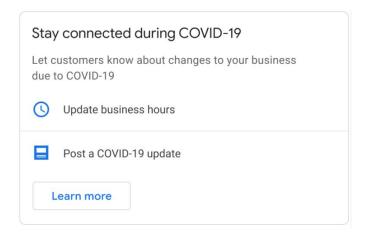

Dashboard Card

#### New! Update your Business Profile on Google Maps and Search

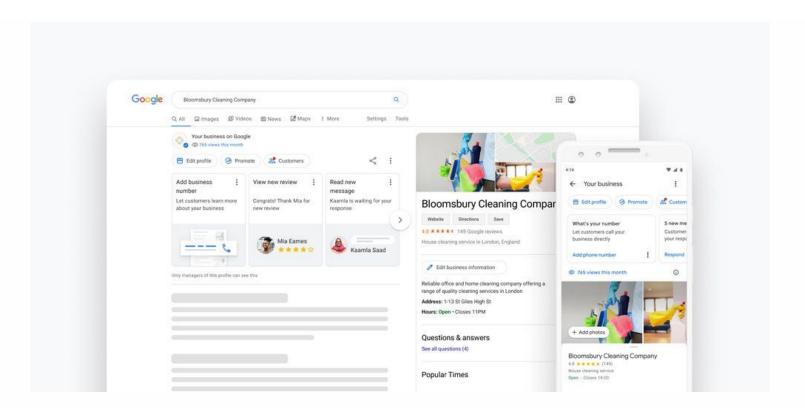

#### Photos

People are more likely to visit you if you have photos of your business on Google Search and Maps

**Bring your business to life**, and turn snaps into sales with photos of your products and services.

Click here for photo guidelines.

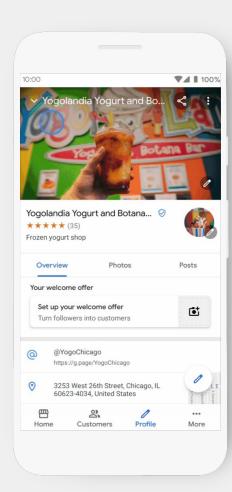

#### Logo and Cover Photo

Stand out from the rest and create a consistent online presence. Bring your brand identity to your Business Profile with your logo and cover photo – whether it's your best-selling product or your storefront.

Businesses with photos have more requests for directions.

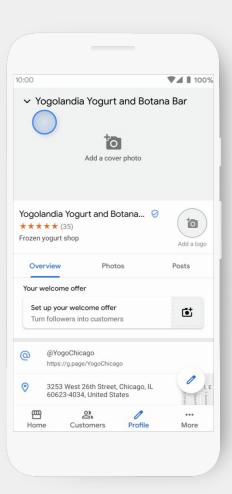

#### Website

Customers are more likely to buy from a businesses that have a website.

A free, optional website is automatically created from your Business Profile.

Customize it to **showcase what makes you unique**, and give customers all the information they need about your business.

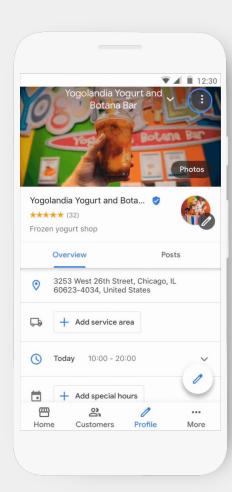

#### **Attributes**

Customers are more likely to consider purchasing from businesses with a more detailed profile.

Let customers know more about your business, like whether you offer Wi-Fi or outdoor seating, and who's behind the business. The more details customers have, the more connected they feel.

Click here to learn how to edit your attributes

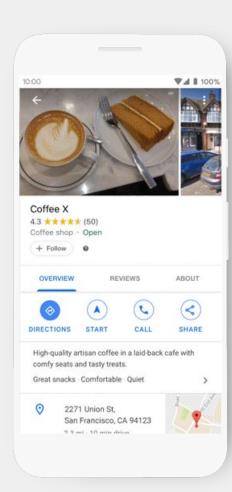

#### Category-specific Features

Categories are used to **describe your business to customers searching for what you have to offer**.

For example, if you're a restaurant owner, you can add menu items directly to your profile.

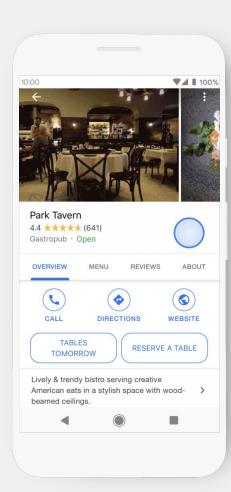

## Posts, Product Catalog, and Custom Sections

**Posts:** Share what's in store with Events, get people talking about your Offers, and let them know your latest news with Updates. Click here for best practices.

**Product Catalog:** Showcase your products on Search and Maps, so people searching locally can see what you have to offer.

**Custom Sections:** Your Business Profile is automatically customized to highlight your offers, products, photos, and events, in the order of your choosing.

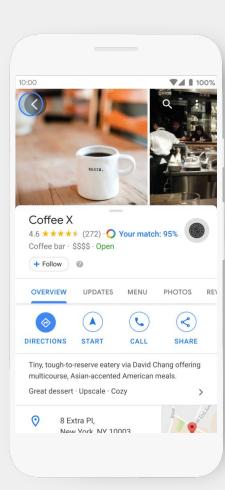

#### What types of Posts can you use?

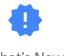

What's New

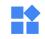

Product

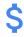

Offer

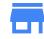

Event

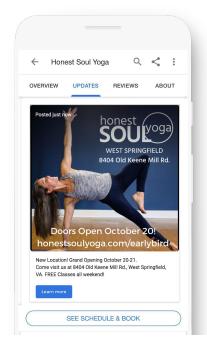

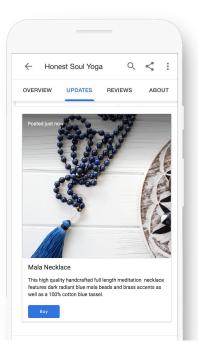

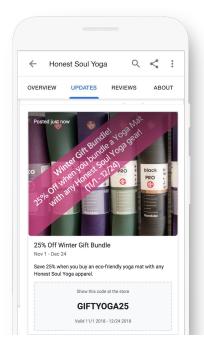

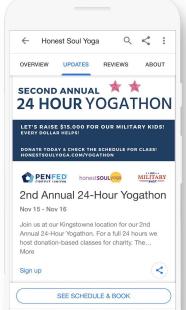

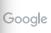

#### **Short Name**

Use a short name to make it easier for people to find and share your profile.

Customers enter the short name URL in the browser's address bar – for example "g.page/shortname" – to go directly to your Business Profile.

\*Note that businesses may see delays in claiming a short name due to the COVID-19 situation.

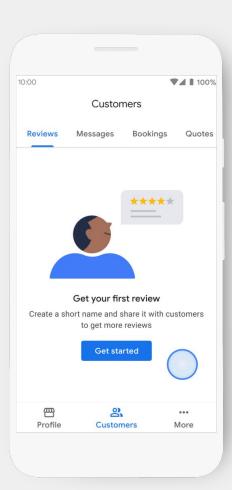

## Features that make it easy for people to do business with you

#### Phone Calls

People are more likely to interact with you when your phone number is on Google Search and Maps.

Give customers a direct line to your business so they can learn more about what you have to offer, ask questions, or place an order.

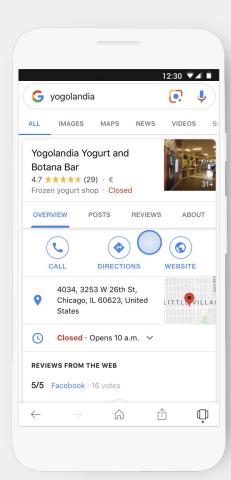

#### A&Q

People searching for your business information want it instantly.

Save time by **highlighting frequently asked questions and their answers on your profile**.

Customers can also provide answers to queries.

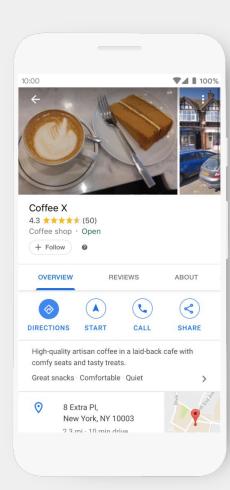

#### Bookings

Customers want to schedule an appointment when searching for a business online.

People can make reservations, book an appointment, or buy tickets directly from Google Search and Maps. Bookings integrates with booking platforms like OpenTable and MINDBODY, so all your reservations are in one place.

Available for Dining, Activities, Beauty, Fitness

Click here to incorporate booking feature

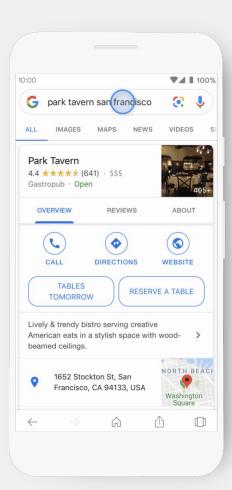

### Messaging

Customers can connect with you in the moment through Search and Maps, and you can reply easily on your mobile device. Messages can be turned on and off, and you can also add an automated message for customers.

This feature is only available on the Google My Business app.

You can customize the automated welcome message that customers will get when they message you.

Click here to turn on Messaging now

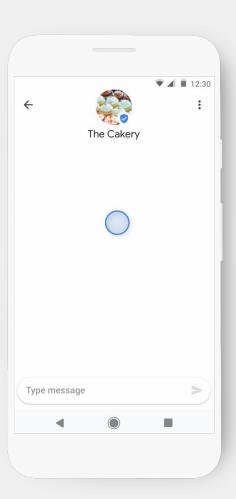

### Get Booking requests with Messaging

If you don't have a 3rd party provider for your booking process, you can use Messaging to get Booking requests

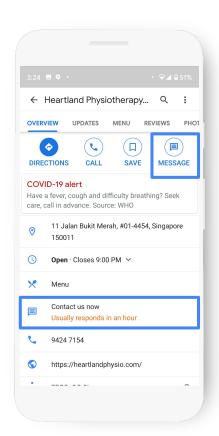

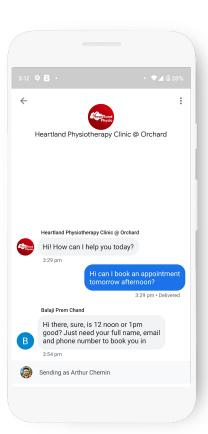

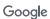

# Features to keep customers coming back

#### Reviews

Positive reviews help customers decide where to shop.

Get invaluable feedback while building trust.

Customers can tell you about their experiences, and you can reply – people will see both when they look at your Google reviews.

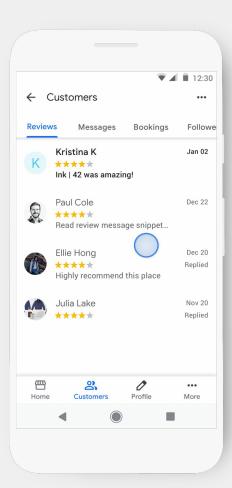

#### Follow and Welcome Offers

Customers look for promotions or discounts when searching for a business online and want to stay connected to a business through a customer loyalty program.

Create a welcome offer and attract more people to your business.

When users start following your business, they'll get your exclusive offer. Only customers who click "Follow" can claim your offer.

Click here to create a Welcome Offer

Click here to learn more about your followers

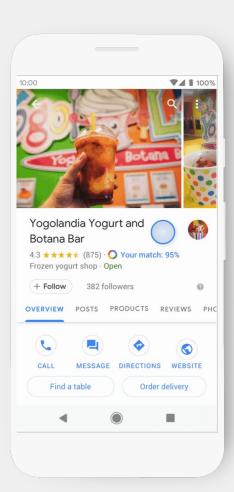

### Insights

Insights lets you immediately see how many customers have viewed your profile and connected with your business on Google. Get a deeper understanding of how customers find you and what actions they take afterward.

How do searchers find you?

How do they interact with the profile?

Do they call, request directions, visit your website?

Where do customers come from?

What days have the most activity?

Do I see more foot traffic?

When is peak time/day?

Click here to look at your insights

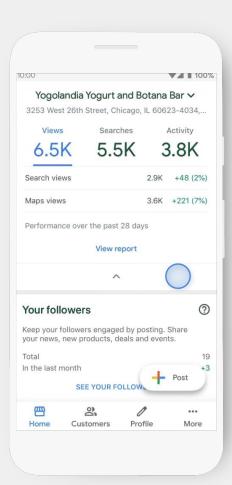

#### Google Ads

Google My Business gives you the option to try Google
Ads, where you can boost your reach and find even
more customers. You can launch an Ads campaign straight
from Google My Business.

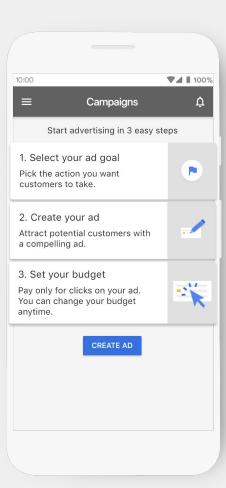

# The Google My Business app

# Your Business Profile at your fingertips

Access all features, connect with customers, and keep your profile updated on the go.

#### **Instant insights**

On the **Home** tab you'll see how many people are finding you and taking action.

#### Speak directly with customers

See your messages, reviews, and who's following you in the **Customers** tab. Messaging is only available in the app.

#### Updates made easier

Manage your business information on Search and Maps from the **Profile** tab.

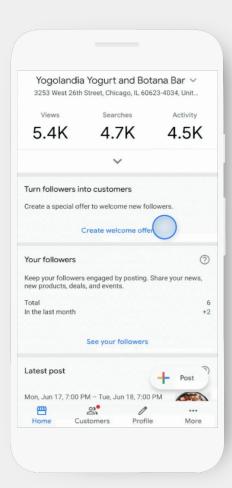

# Making it easier to share with customers

#### Share info in an instant

Simply tap **Post** to upload a photo, create an offer, or share an event.

#### **Reward customers**

Treat new **followers** instantly with Welcome Offers – only available in the app.

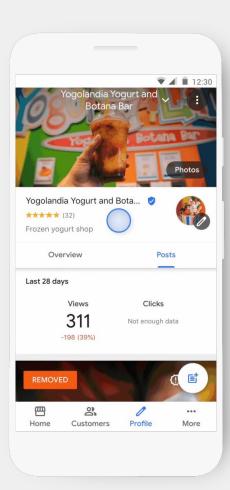

# Add Managers to help monitor your account

First, click Manage Users.

Next, click the "+" icon in the top right of the app.

Enter their email address and select their role.

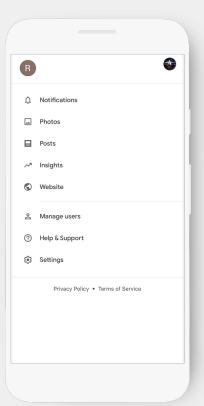

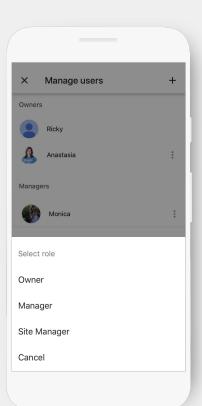

# Opportunity to Improve Performance- Mobile Site

Decreasing mobile site load times by one tenth of a second results in conversion rates going up by

8.4% for retail

10.1% for travel

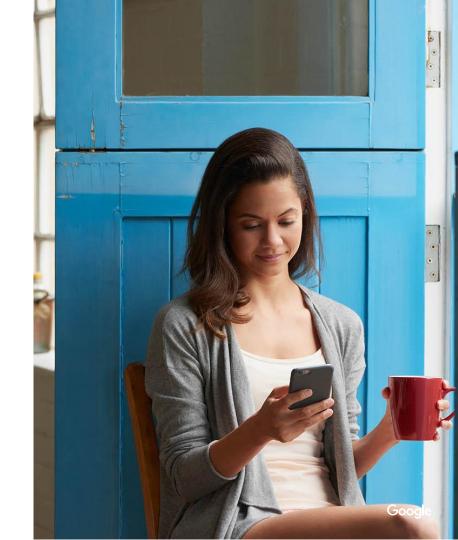

### Where to start

Test my site tool- <u>here</u>

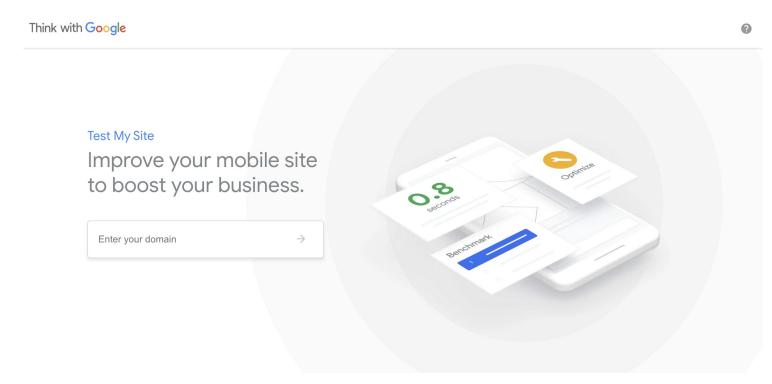

## Health & safety recommendations

Your Goal: Clarify refund policies + Convey value proposition + Facilitate decision making

# Communicate your precautionary measures

- Your hygiene standards and precautionary measures are key value propositions so make sure to display them
- Link your message to more resources

# Communicate cancellation policy clearly

- Highlight refund & cancellation conditions as part of value proposition close to the CTA
- Embed a cancellation policy banner or a disclaimer next to your booking CTA

# Display relevant travel-advice

- Link to official sources for up-to-date travel guidelines
- Display location-specific travel advice
- Display a banner asking users to check location specific advice before booking

# Opportunity to Gain Insight on Your Customer - Google Analytics

## With GA measurement and insights are easily accessible

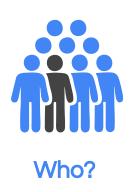

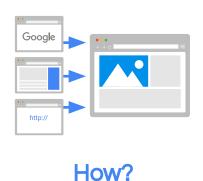

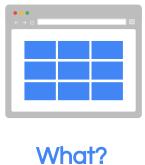

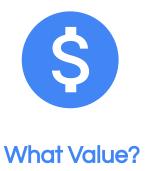

## Analytics Academy- here

Google Analytics Academy

vincentjenny@google.com

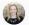

# Learn analytics with free online courses

Analytics Academy helps you learn about Google's measurement tools so that you can grow your business through intelligent data collection and analysis.

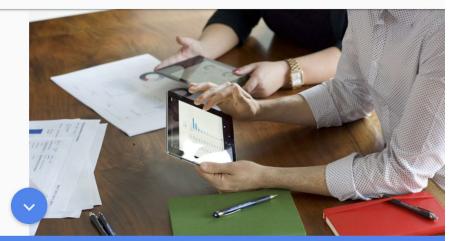

#### **Analytics Academy Courses**

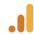

Google Analytics for Beginners

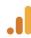

Advanced Google Analytics

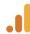

Google Analytics for Power Users

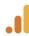

Getting Started With Google Analytics 360

# Opportunity to Grow Your Business - Google Search

## Search touches every aspect of our lives

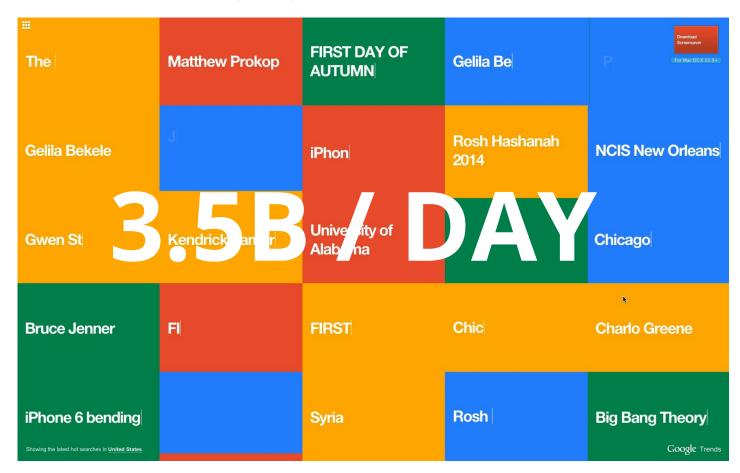

### Database of intentions

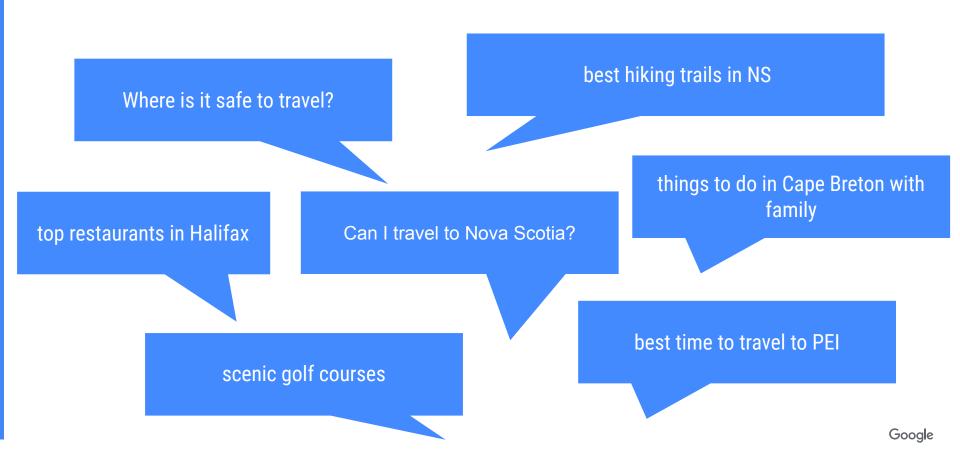

# Skillshop- here

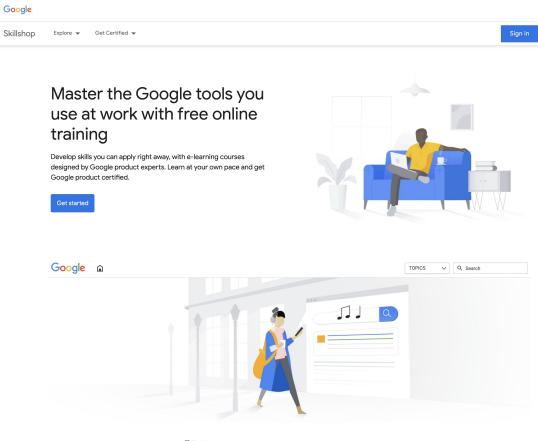

## Google Trends- here

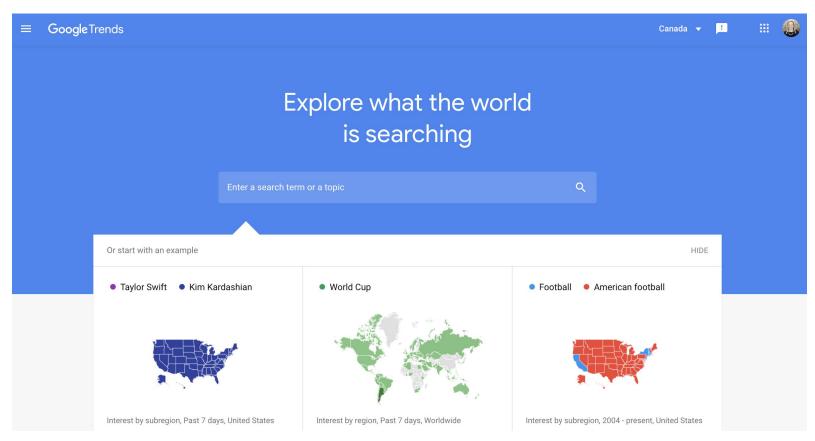

# Hiking spiked this summer

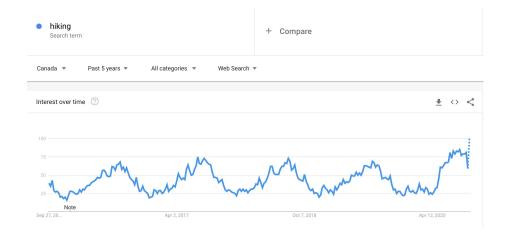

#### Highest demand per capita in Yukon Territory

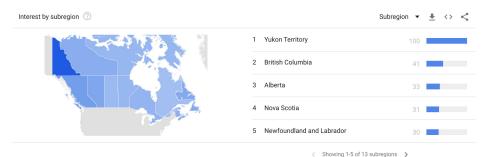

| Related queries ②           | Rising ▼ <u>▼</u> <> < |
|-----------------------------|------------------------|
| 1 hiking places near me     | Breakout               |
| 2 waterfalls near me        | Breakout               |
| 3 hikes near me             | Breakout               |
| 4 hiking instagram captions | Breakout               |
| 5 hiking near me            | +2,300%                |
| Related queries ②           | Top ▼ <u>#</u> <> <    |
| 1 hiking trails             | 100                    |
| 2 hiking trail              | 59                     |
| 3 hiking boots              | 44                     |
| 4 hiking shoes              | 26                     |
| 5 hiking ontario            | 20                     |

## Keyword planner- here

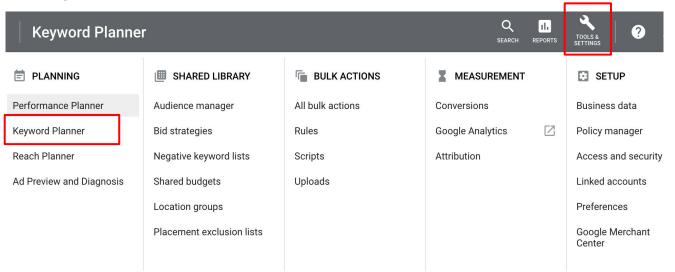

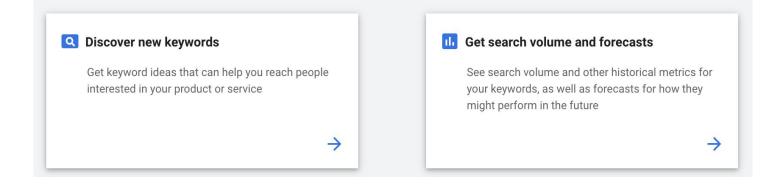

## Google guide for SMBs

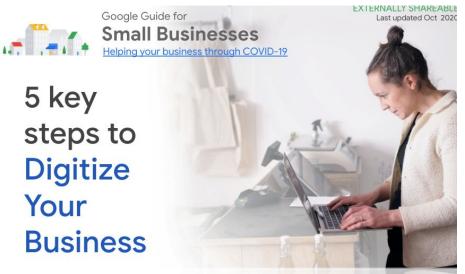

- 1. Build your online digital presence and keep your customers informed with Google My Business
- Create a website and enhance your site speed with Google's <u>Site Speed Tool</u>
- Learn about your most valuable customer and grow your business from insights with <u>Google Analytics</u>
- 4. Reach more customers and grow your business with Google Ads

## Google guide for SMBs

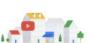

Google Guide for

#### **Small Businesses**

Helping your business through COVID-19

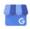

Google My Business

GMB Overview - Attract and connect with customers for free

GMB Best Practices - Optimize your GMB listing

GMB Guide Through COVID-19 -How GMB can help store owners during COVID-19

<u>Local Opportunity Finder</u> - Get personalized GMB Tips

Skillshop - E-learning course to discover how GMB can support your business

GMB Help Centre - Troubleshoot any issues

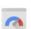

Page Speed Insights

2

Page Speed Tool - Determine your site speed Page Speed Optimizations - Get tips to improve your speed. Sign in to track your progress over

Developer guide - Guide on mobile development, everything from getting started to debugging rendering problems Principles for a Good Site -

Google's UX Research Lead conducted a study uncovering 25 mobile site design principles EXTERNALLY SHAREABLE Last updated Oct 2020

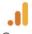

Google Analytics

Google Analytics Overview -

Overview, benefits and features of Google Analytics

Skillshop - E-learning course to learn about Google's measurement tools

Google Analytics Features -Overview of how to access & read reports

Google Analytics Help Centre -Troubleshoot any issues

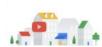

Google Updates for

### Small Businesses

Helping your business through COVID-19

M Go

Google Trends

Google Trends: Understand trending topics on Google Search and gain consumer insight

Google Trends Lessons: Learn how to use Google Trends

<u>Google Trends for marketers in a dynamic environment</u>: When market dynamics change rapidly, Google Trends can help you see how people's needs are evolving.

Google Trends Help

#### Google Primer App: Bite-sized lessons to better your business (link here)

Mobile app that offers quick, easy lessons to help business owners grow skills and reach their goals.

#### GMB Marketing Kit (link here)

New COVID-19 assets are now available in Canada for the GMB Marketing Kit.

#### Google Partner Offers for Small Businesses during COVID-19 (link here)

Promotions from Google partners who help bring SMBs online, simplify delivery services & offer expertise.

#### Updates on Google Maps and Search to help businesses adapt (link here)

Updates will help businesses get the support, adapt operations and quickly update customers.

EXTERNALLY SHAREABLE

Last updated Oct 2020

# Thank you

### STAY CONNECTED!

- Contact Business Development TNSBusiness@novascotia.ca
- Newsletter
   Sign-up for inTouch
- Twitter
   Follow @TourismNS
- LinkedIn
   Follow Tourism Nova Scotia
- Website
   Visit tourismns.ca
- COVID-19 Resources tourismns.ca/coronavirus

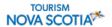

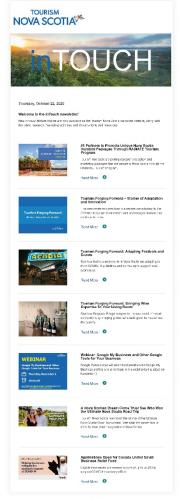

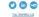